「ぴるる」 PLL43BL 取扱説明書

2016MAN43BL

(↓最新版はこちらで) http://web.kyoto-inet.or.jp/people/kadoh/denshiken/ TEL:075-842-0773 FAX: 075-842-0773 (有)電子研 〒602-8155 京都市上京区主税町1143 龍宮ビル3F

「ぴるる」は、スタンドアローンですぐ使える、お手軽PLLシンセサイザ·モジュールです。 定格・仕様についてはカタログを参照して下さい。(10MHz外部同期が必要です)

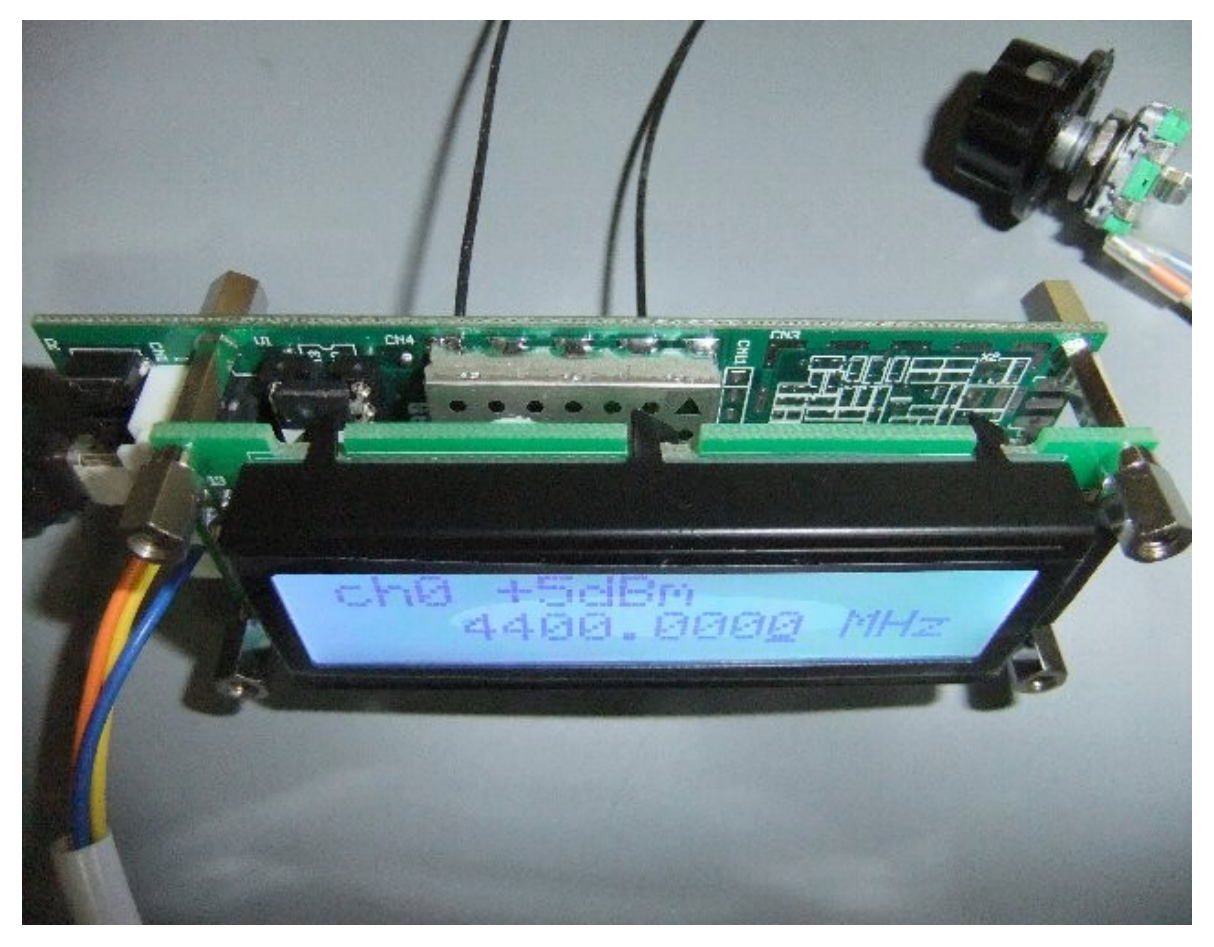

Fig.1 「ぴるる」 PLL43BL 外観

2.ブロック図

1.概要

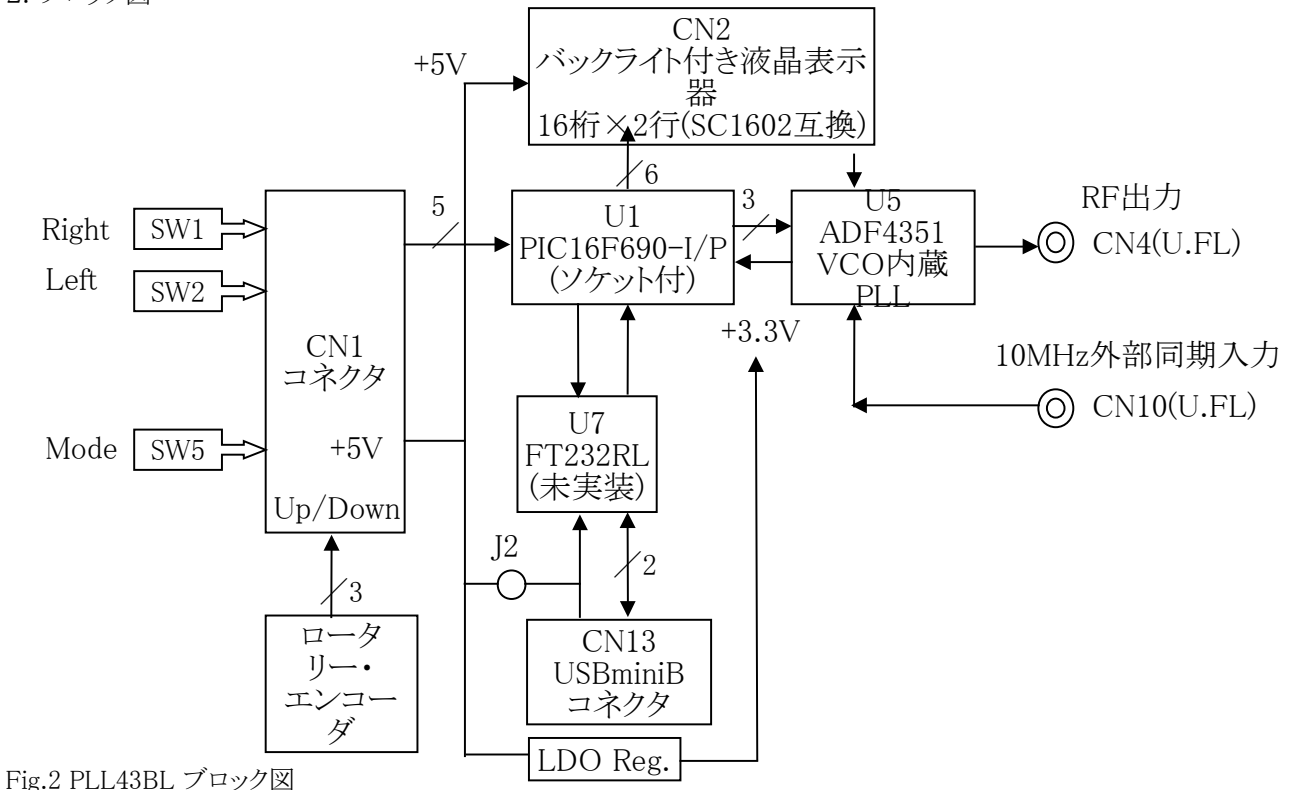

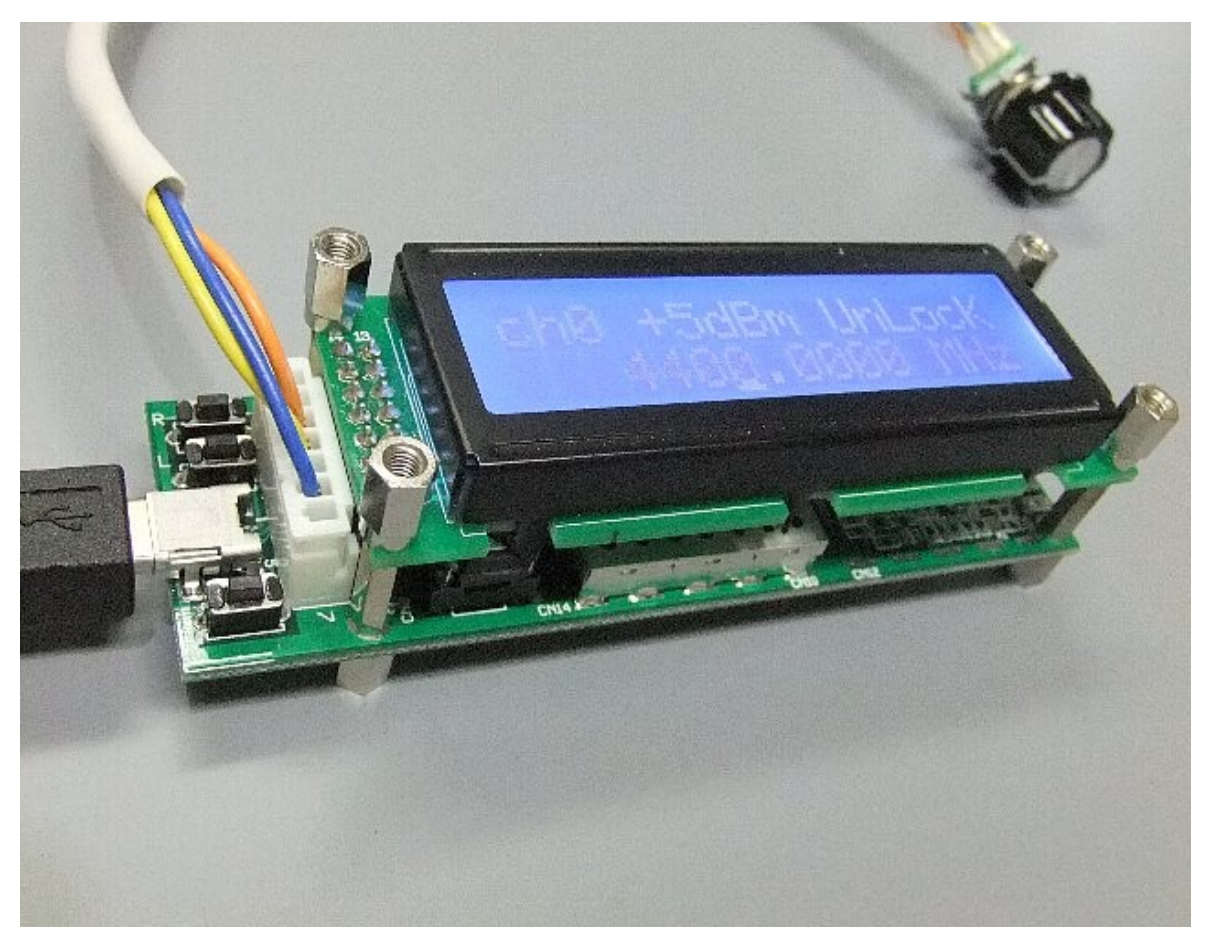

Fig.3 スタックの様子(上段の基板は液晶表示器、白いのがCN1、押しボタンの間にCN13:USB)

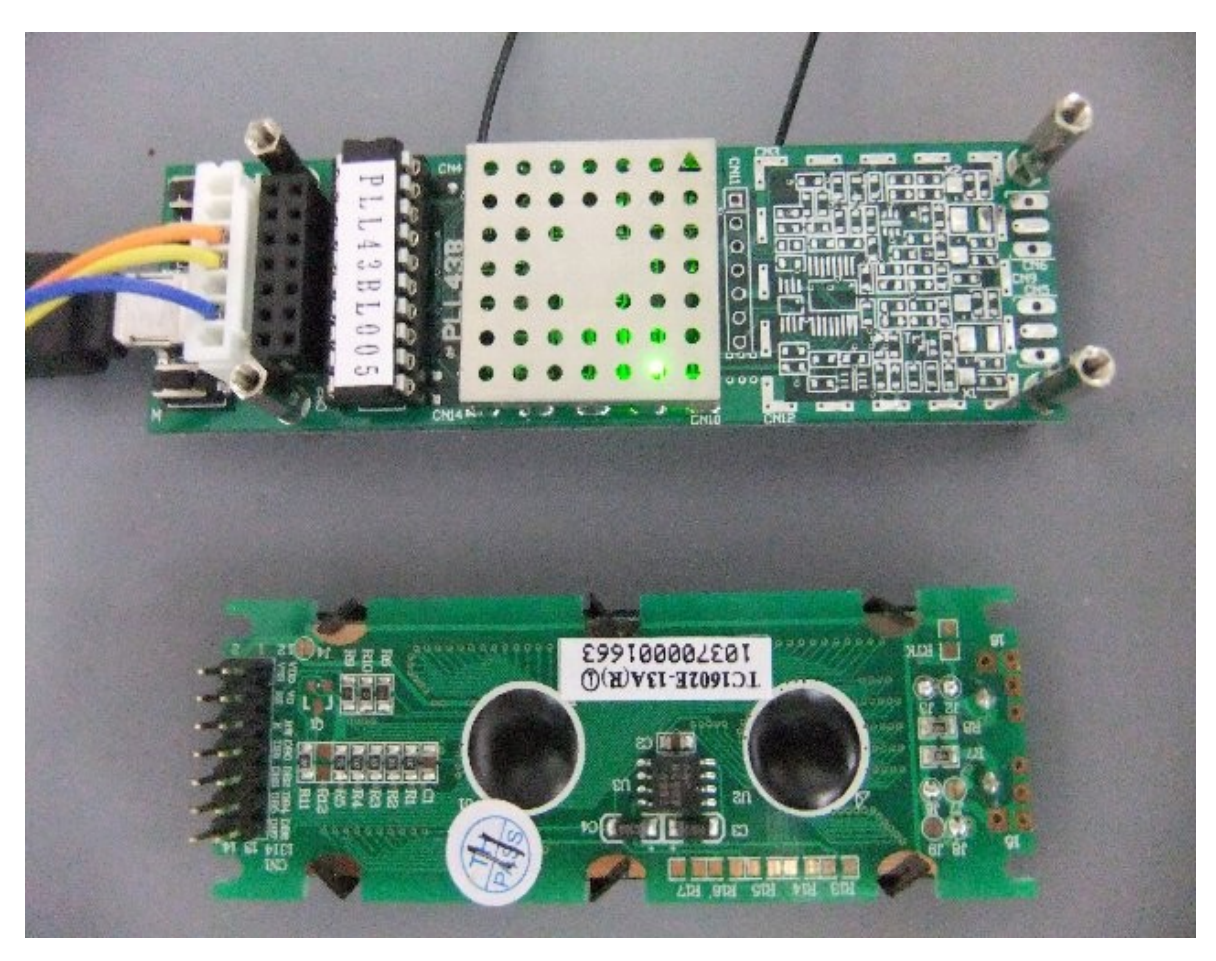

Fig.4 液晶表示器を外したところ(CN2:黒い14極ヘッダで接続する)

3. スタックに使用しているネジ・スペーサ類(廣杉計器)の部品リスト

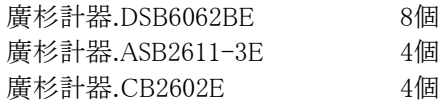

 液晶表示面および底面の4隅の取り付けネジ穴はM3(その間のほかのネジはM2.6) 液晶表示面の4箇所の取り付けネジ(DSB-6062BE)のネジ穴の間隔とネジサイズ、ネジ深さ: 81W×24H[mm](液晶表示器と同じ)M3×ネジ深さ4mm

4.CN1コネクタ接続表

 このモデルには、旧製品にあったSW3(Up)、SW4(Down)が実装されておりません。 そのため、操作には、CN1に付属のロータリー・エンコーダを接続するか、 または、「PLLAUX」のようなオプションが必要です。 CN1に外部スイッチや電源ワイヤを追加する場合は、次の接続表に従って下さい。

 (外部スイッチはモメンタリで、コモンはGND端子。プルアップはPIC内蔵機能により行なわれます。) RA0~RA5は5Vトレラントではありませんので、0~+3.3Vの範囲内でご使用下さい。

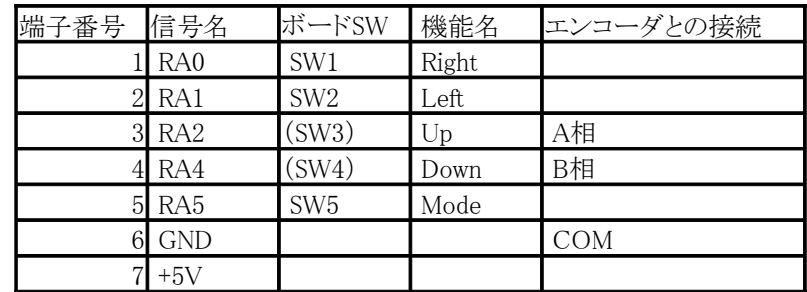

Table.1 CN1: B7B-XH-A(基板側ヘッダ)、ハウジング: XHP-7(日圧)

5.ロータリー・エンコーダ、押しボタン・スイッチ

押しボタン・スイッチはすべてモメンタリ動作です。

 付属のエンコーダはメカニカル・コンタクトのインクリメンタル・タイプで、15パルス/回転です。 クリック点ではA相B相ともオフ状態であり、時計回りに回すと、A相が先に、遅れてB相のパルスが出ます。 反時計回りに回すと、B相が先に、遅れてA相のパルスが出ます。(A相、B相はロール・オーバーします) プログラム処理により、時計回りを Up、反時計回りを Down と判別し、それぞれ、押しボタン・スイッチの SW3(Up) または SW4(Down) の押下と同等の効果を得ています。

従って、エンコーダがあれば、SW3、SW4は使わなくても済むことになります。

 するのに用いられます。 このモデルには旧製品にあったSW3(Up)、SW4(Down)が実装されておりません。(オプションで外付け) SW1(Right), SW2(Left) は設定周波数の変更の際に増減する桁位置を左右に移動するために用います。 SW5(Mode) は画面上の項目を循環選択するために使用します。選択項目はカーソルで表示されます。 SW1(Right)はまた、押しながら Up/Down操作をすることによって、周波数増減の桁位置を左右に移動

# 6. 外部同期入力の接続

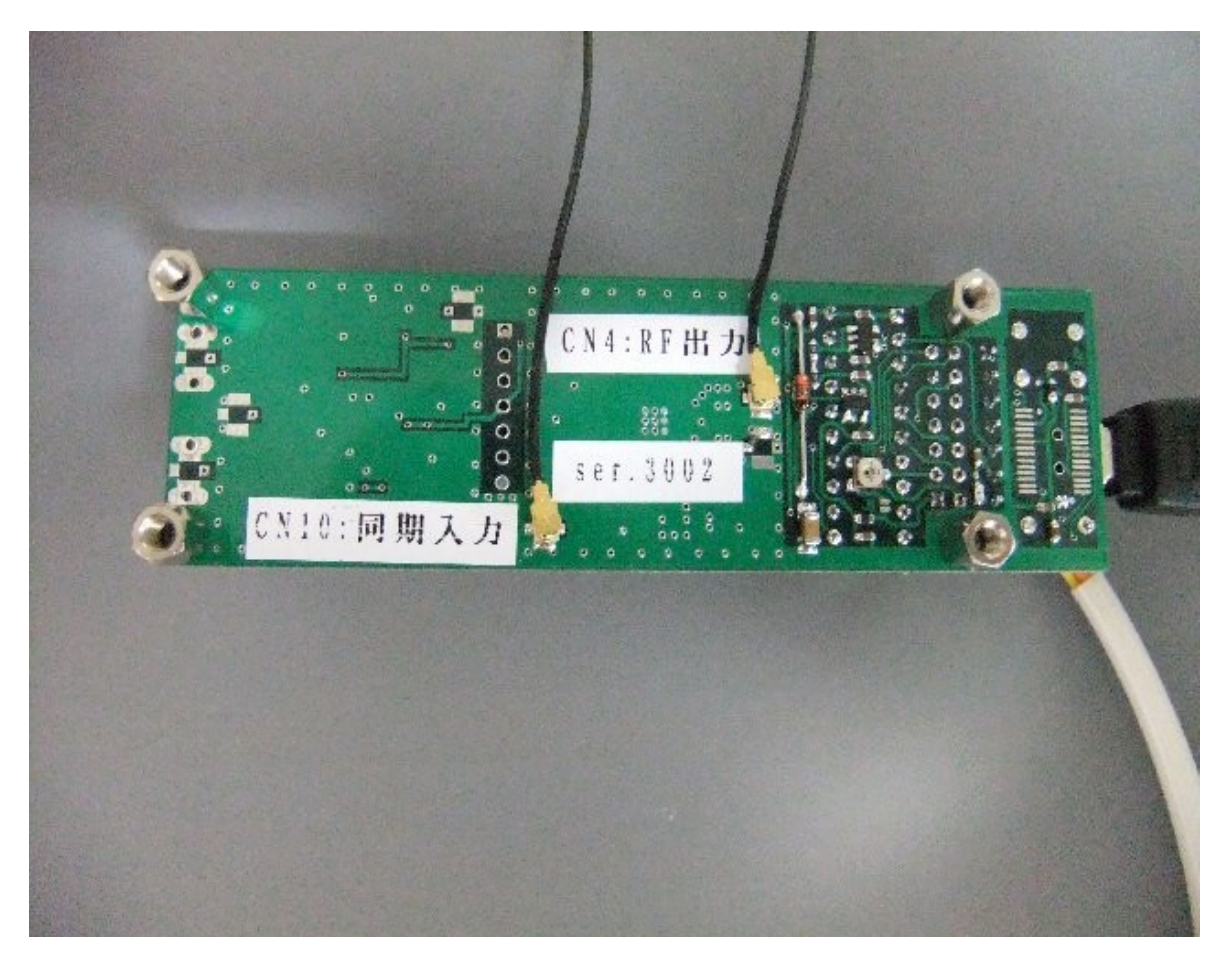

Fig.6 外部同期入力の接続

 外部同期入力: CN10(U.FL)に10MHzの基準信号を入力します。 CN4(U.FL)がRF出力ポート。

 基準信号のレベルは高めのほうが位相雑音は小さくなります。 基準信号の品質は出力にも影響しますので、ジッタや近傍スプリアスの少ないことが望まれます。 この外部同期入力(CN10)にはLSI(ADF4351)以外の周波数制約がないので、数%の偏差も許容されます。

### 7.電源供給

 電源として、DC3.6~5.5V を供給して下さい。(電池動作も可能) 電源の受け口は、CN13(USB-miniB)と、CN1(B7B-XH-A)の二箇所があり、どちらか一方から 供給出来ますが、CN1からの供給には追加配線が必要です。(PLLAUXオプションもご利用下さい)

## 8.操作方法

## 【カーソル表示】

 カーソルの位置は変更操作可能な表示項目の選択を表しています。 電源を投入すると、約1秒間バージョン画面が表示された後、初回は"ch0"(チャンネル・ゼロ)の 表示画面になります。 このとき、「周波数」の特定の桁位置にカーソル(アンダーライン)があるはずです。

### 【Mボタン】

 移動し、再び「周波数」に戻ります。 SW5(Mode) ボタンを押すと、その都度カーソルが他の表示項目の位置に循環移動し、選択項目の 変更が出来ます。即ち、「周波数」-->「出力レベル」-->「チャンネル」と反時計回りに

## 【エンコーダ】

 各項目値の変更が出来ます。エンコーダがクリック位置以外で停止すると、その後の操作に それぞれの項目において、エンコーダによる Up/Down(時計/反時計回り)の操作により、 支障が出ますので、ご注意下さい。 なお、オプションのPLLAUXモジュールを増設すると、 Up/Downボタンにより、エンコーダの時計回り/反時計回りを代用あるいは併用出来ます。

## 【周波数】

 エンコーダの操作速度により、周波数の増減速度も加速します。 「周波数」位置においては、SW1(Right), SW2(Left) により周波数増減の桁位置を左右に移動出来ます。 またSW1(Right) を押したままエンコーダを操作すると、桁位置(カーソル)を左右に素早く移動出来ます。 その場合SW1(Right) を押した直後は1桁右に移動してしまいますが、エンコーダなら直ぐに取り戻せます。 SW1(Right) を離した状態でエンコーダを操作すれば、その桁位置での周波数増減が行なえます。

 周波数の設定値が過大あるいは過小になり、PLLロック周波数範囲を逸脱すると、やがて「アンロック」 状態となり、その旨の表示「UnLock」が出ます。さらに過大あるいは過小になり、設定制限値に達すると、 その値に制限されます。設定制限値は下限が30MHz、上限が4800MHzとしてあります。

### 【出力レベル】

 が公称値となります。また、個体差や周波数、温度によっても異なり、ケーブルでの減衰、反射もあります。 「出力レベル」位置においては、[+5dBm]、[+2dBm]、[-1dBm]、[-4dBm]、[--dBm](Mute)の5段階を 切替えることが出来ます。[--dBm] は完全なオフではなく、基本波では-40dBm程度の残留レベルがあります。 表示値は差動出力での公称値であり、実際の標準出荷はシングル出力なので、その半分、即ち、3dB低い値

## 【チャンネル】

 各チャンネルの周波数と桁位置、出力レベルは、チャンネルごとに記憶され、 電源を切断しても、再投入後には、保持された状態が回復されます。 また、電源切断時のチャンネル番号も、再投入時に回復されます。(レジューム機能) 「チャンネル」位置においては、記憶チャンネルが 0~9の範囲で切り替わります。

#### 【ロック表示】

 PLLのロック周波数範囲を逸脱した時や、同期入力に異常があると、液晶表示画面の右上に 「ULK」(アンロック)と表示されます。同期入力が正常で、ロック周波数範囲にあれば、 「Ext」となります。

9. 「Check Encorder!!」の表示が出たら

 なりませんが、ロータリ・エンコーダがクリック点以外で停止していた場合にはその条件が満たされません。 ほかの動作で起動してしまうことになります。このような場合はロータリ・エンコーダがクリック点以外で停止 していないか、点検して下さい。正常なクリック点に戻して再起動すれば通常動作に戻るはずです。 通常の動作で起動するには、電源投入時にSW1~SW5(CN1コネクタ接続表を参照)がOFFでなければ もし、クリック点以外で停止していた場合は「Check Encorder!!」の表示出たり、「BCD\_ch\_mode」など、

10.Sweep、BCD\_ch、可変4ch、などの付加機能

これらの付加機能の使い方についてはウェブサイトの「サポート情報」欄をご覧下さい。 ブートテーブルに挙げられている機能のうち、ファームウェアに実装されているものが使用可能です。 また、通常動作においてSW2を長押し(1秒)すると、「TXオフセット/オフセット/逓倍値の設定機能」の 画面に入ります。そのまま数回SW2を短押しすれば抜け出せます。詳細は「サポート情報」欄をご覧下さい。

### 11.環境/組み込み

ケース内に組み付けるばあいには、放熱にも配慮して下さい。

12.保証

 ただし、弊社への片道分の送料はご負担願います。 納入後6ヶ月間は、使用者側の責による場合を除き、無料で修理いたします。 なお、納入後2週間以内の初期不良の場合は宅急便またはゆうパック着払いにてお送り下さい。

13.ファームウェアのアップデート

 お送り下されば、無料書き換えにて対応させて頂きます。 ファームウェアのアップデートには、U1(PIC16F690-I/P)を、切手を貼った返信用封筒とともに

なお、輸送の際には導電マットや帯電防止加工済みのポリ袋/エアキャップ、あるいはアルミホイルなど を用いて静電気対策を行なって下さい。

ファームウェア(PIC16F690-I/P)を交換するには、液晶表示器を取り外す必要があります。

液晶表示器を取り外すには、4隅のD-subスペーサ(六角)を外します。

D-subスペーサ(六角)を回すには、【5.0mm】のナット回し(ボックスドライバー)が必要です。

 間に挿入し、クサビとテコの原理で少しずつ均等にコジって浮かせます。 差し込む際には、方向を確認し、 力を加えずに全てのピンをソケット穴に入れてから、平衡に押し込みます。 通電前に再確認して下さい。 U2(PIC16F690-I/P)をICソケットから抜き取るには、電源を切り、細いマイナス・ドライバをPICとソケットの